# 광고관리 : 카카오SDK

Updated 2020.10

Copyright ©Kakao Corp.

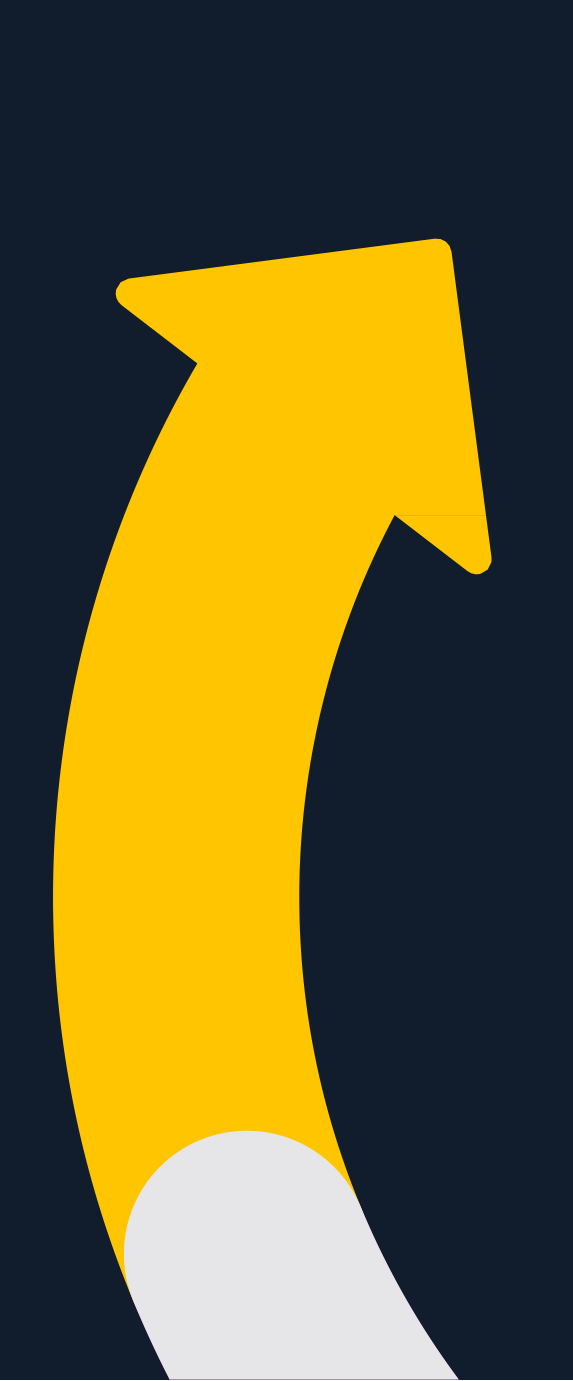

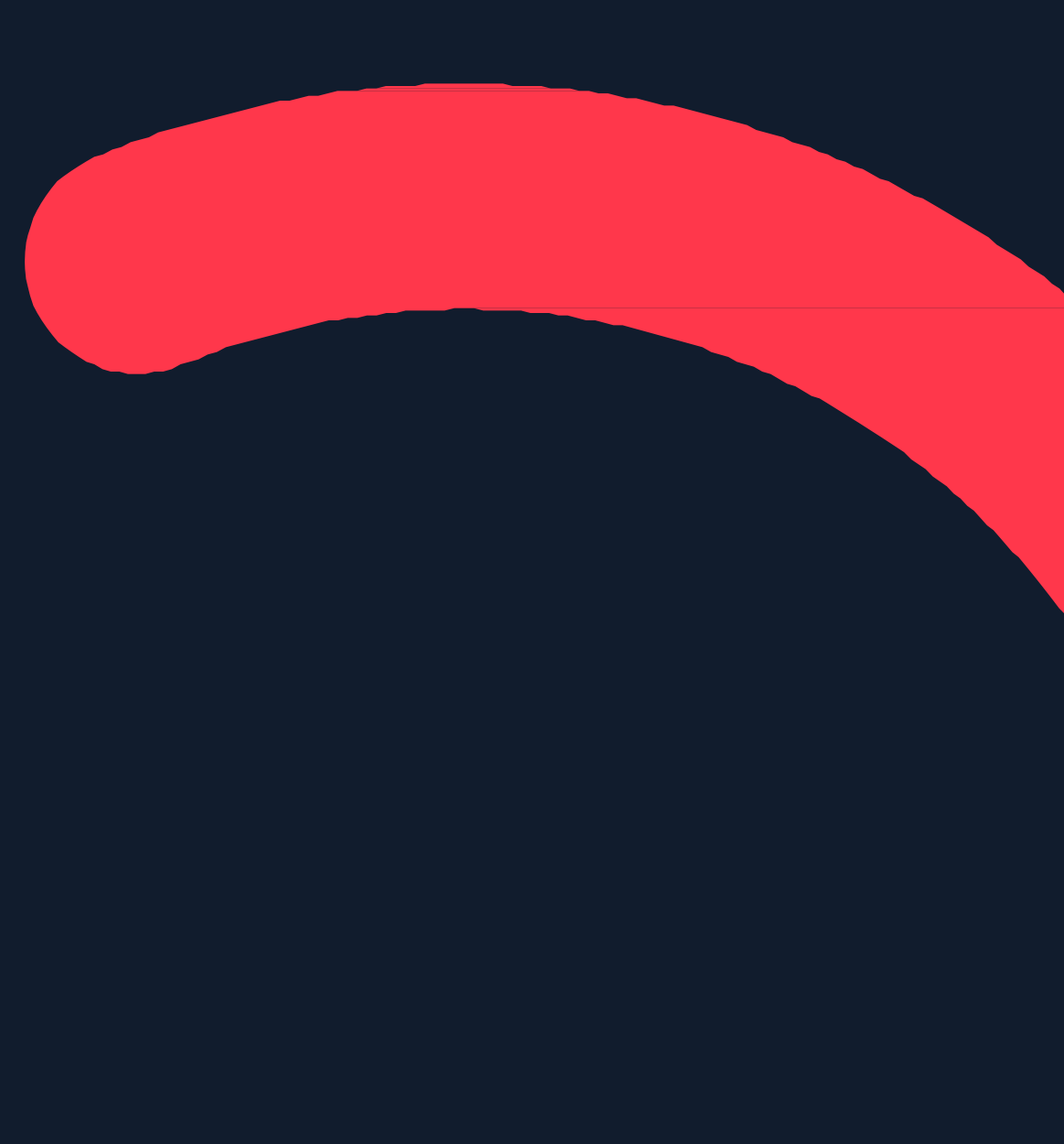

01

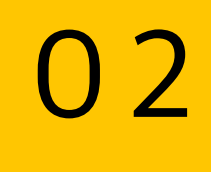

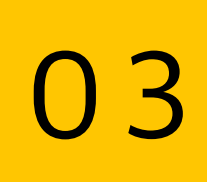

# 카카오SDK 알아보기

카카오SDK란? 카카오SDK, 왜사용해야하나요? 카카오SDK, 어떻게구성되어있나요?

### 전환리포트확인하기 공고그룹에서 픽셀&SDK 타겟 설정하기

# 카카오SDK 준비하기

# 카카오픽셀 활용하기

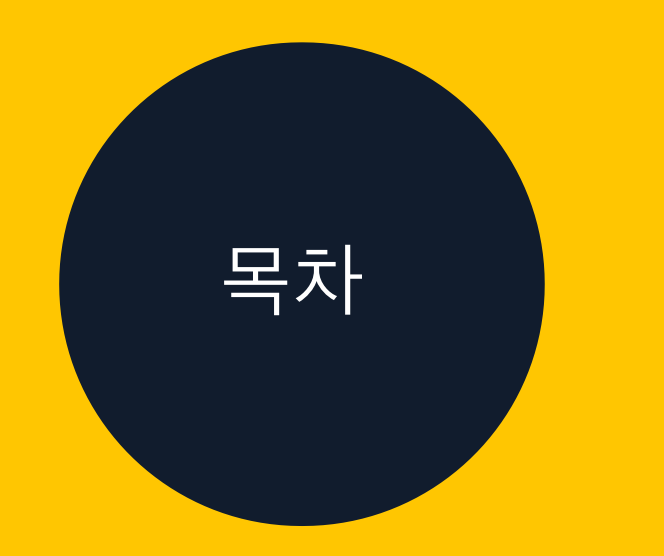

카카오SDK 활용을위한프로세스 트랙아이디생성 스크립트발급과설치 사용권한부여

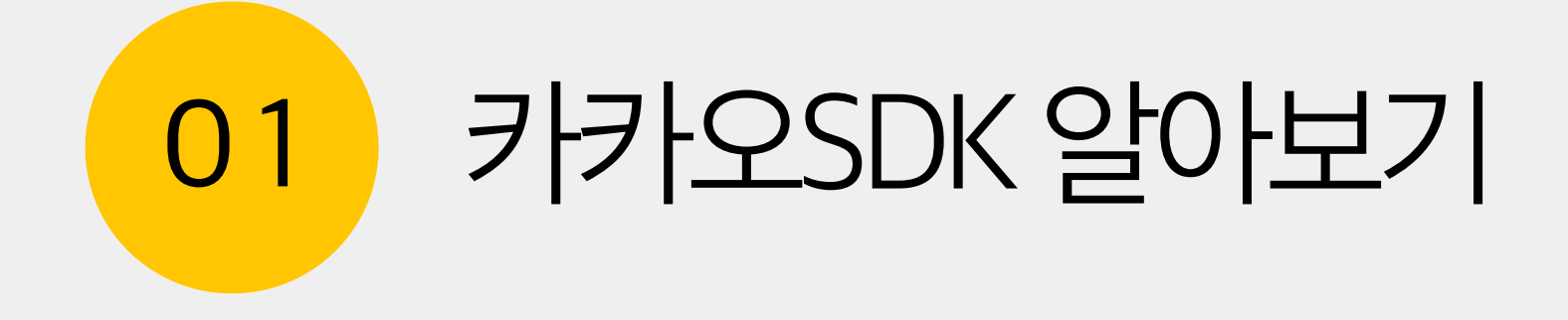

# 카카오SDK란?

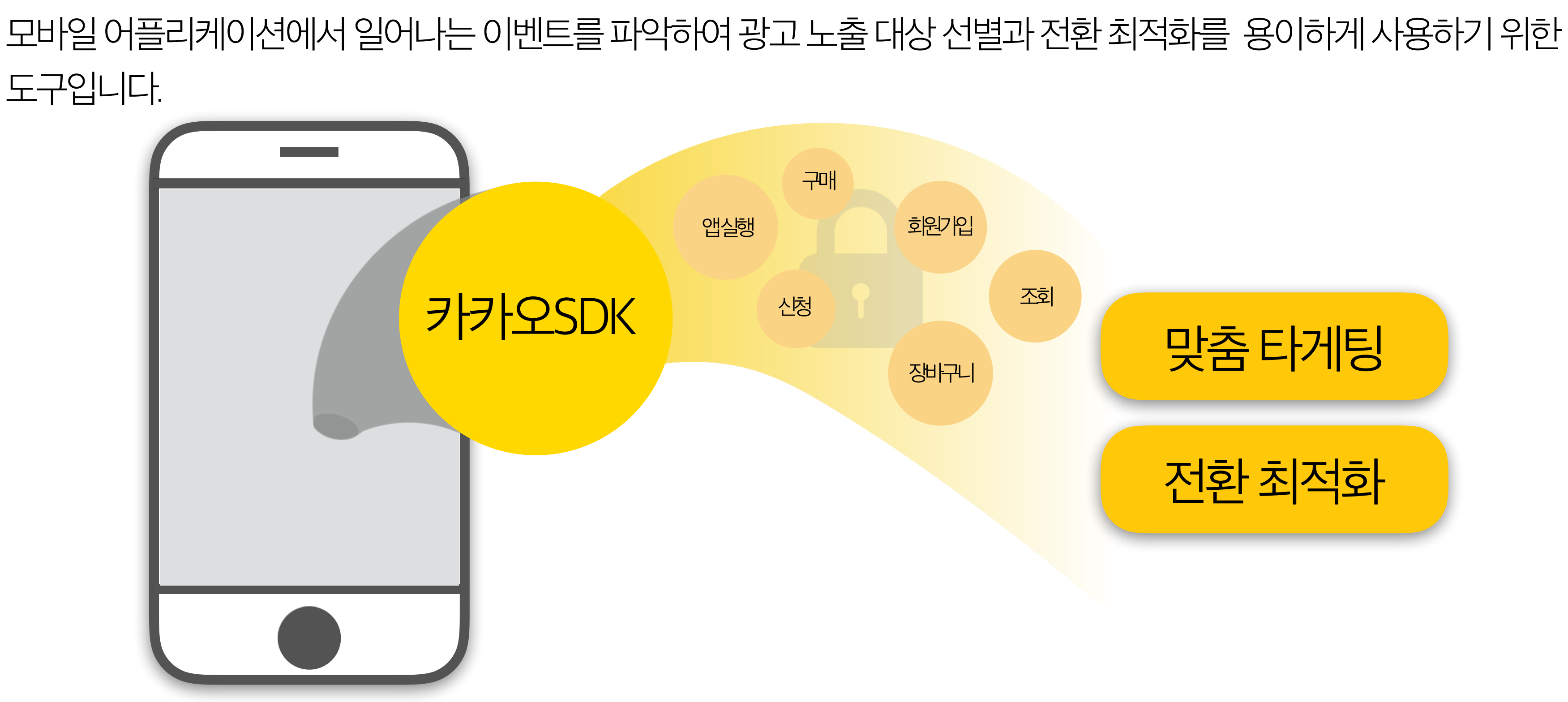

도구입니다.

# 카카오SDK, 왜사용해야하나요? 전환리포트를확인해광고전략을개선하고, 사용자의온라인경험을바탕으로노출대상을 선별하고, 전환최적화캠페인을운영할수있기때문입니다.

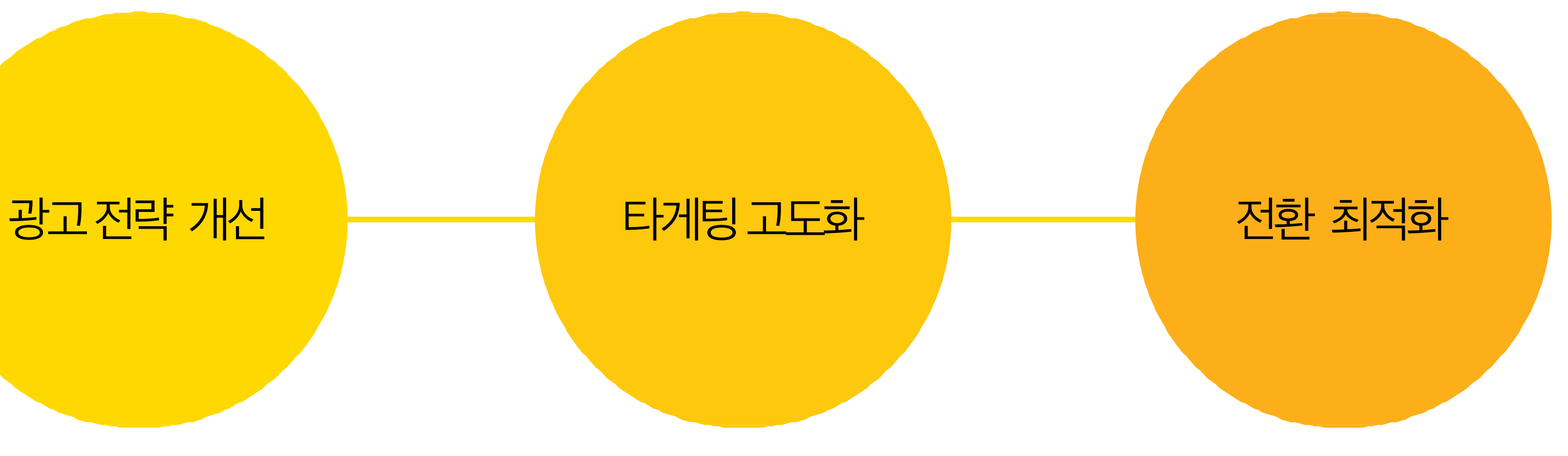

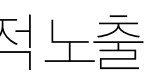

kakao

#### 전환리포트로 직·간접전환값파악 사용자의온라인경험기반 선별적노출 전환목적에최적화된 캠페인운영

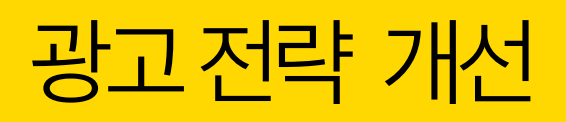

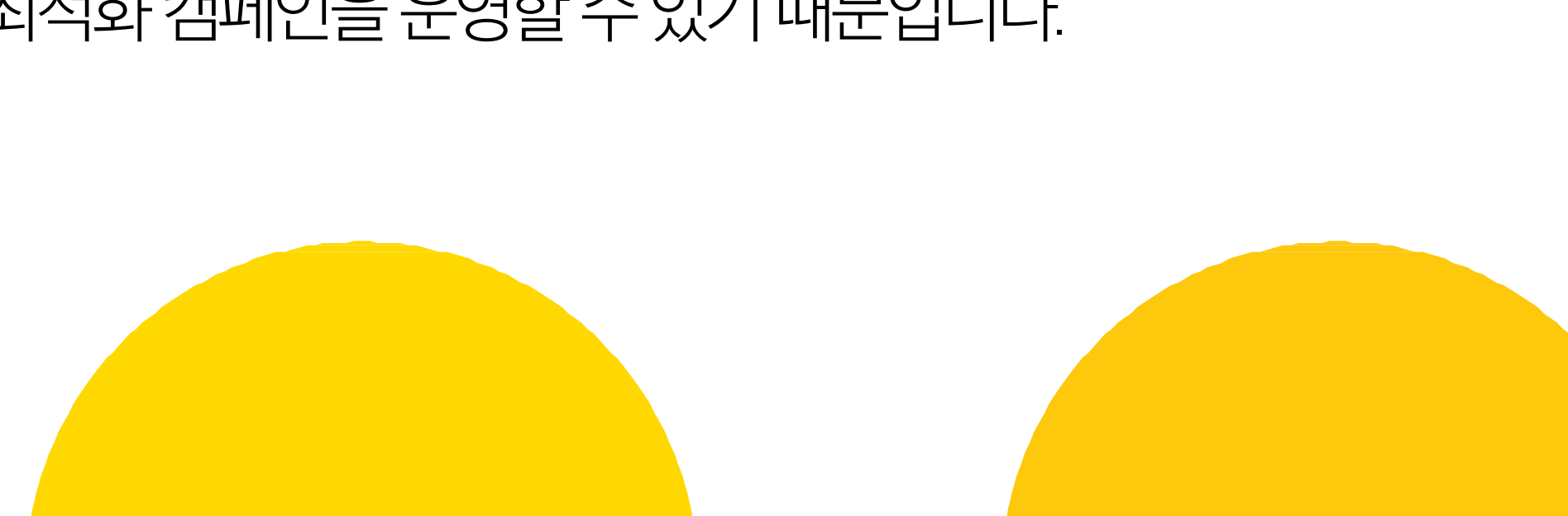

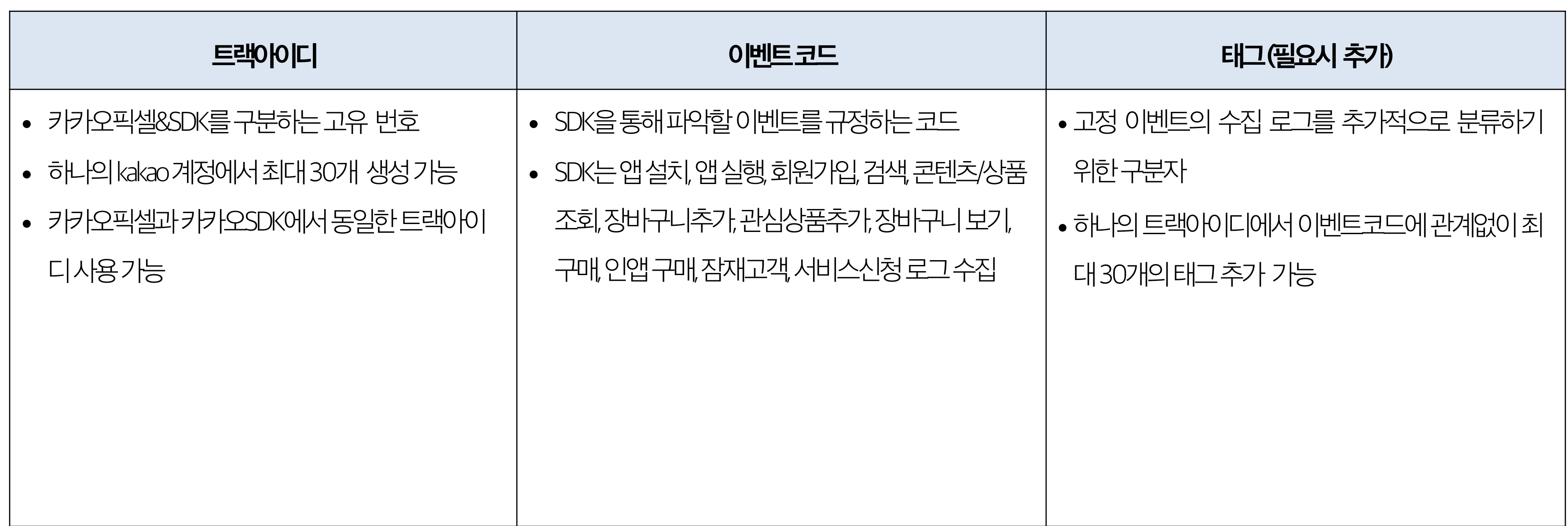

# 카카오SDK, 어떻게구성되어있나요? '트랙아이디'와 '이벤트 코드', '태그'로 구성되어 있습니다.

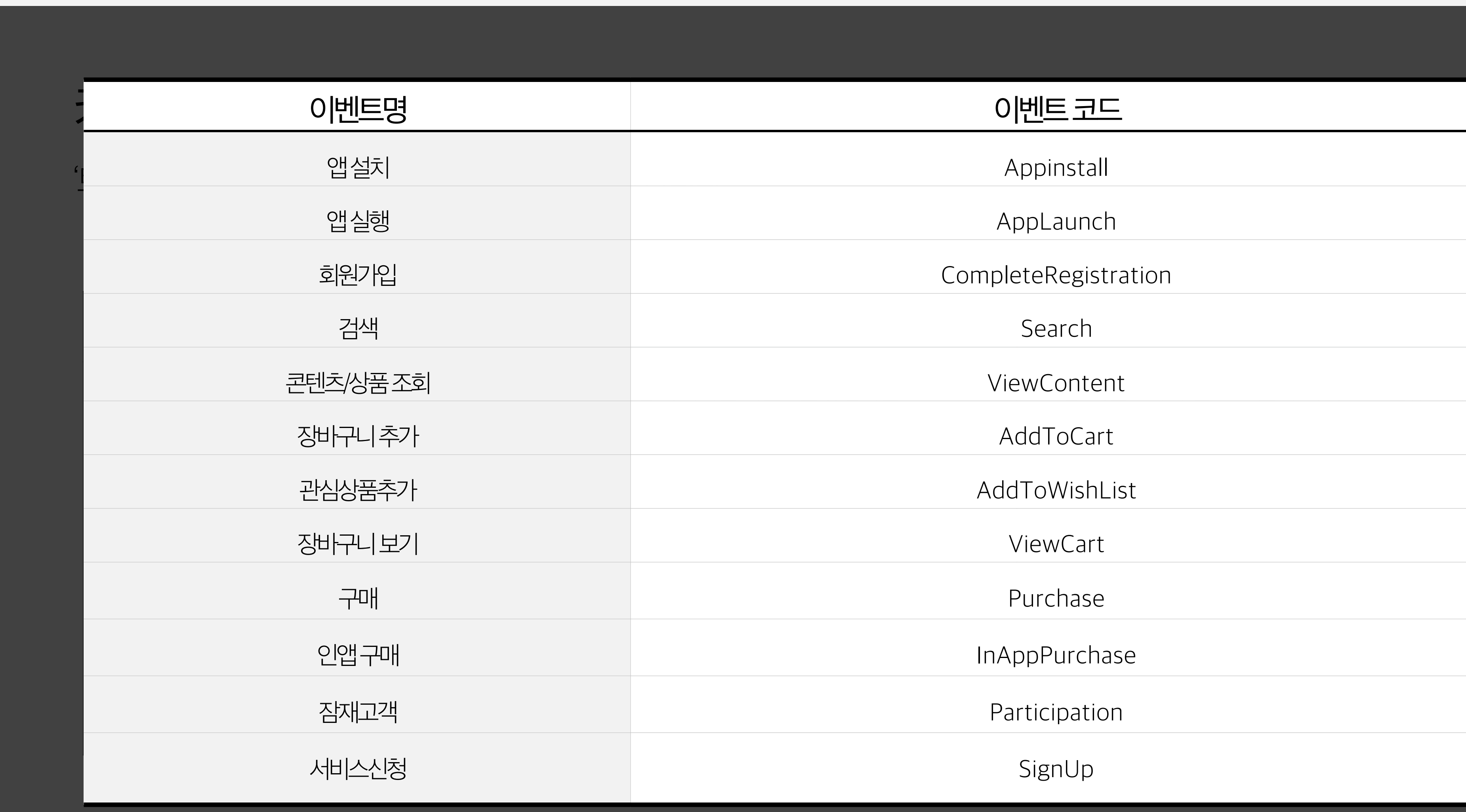

# $11\sqrt{2}$ 이벤트코드 Appinstall AppLaunch CompleteRegistration Purchase InAppPurchase Participation SignUp

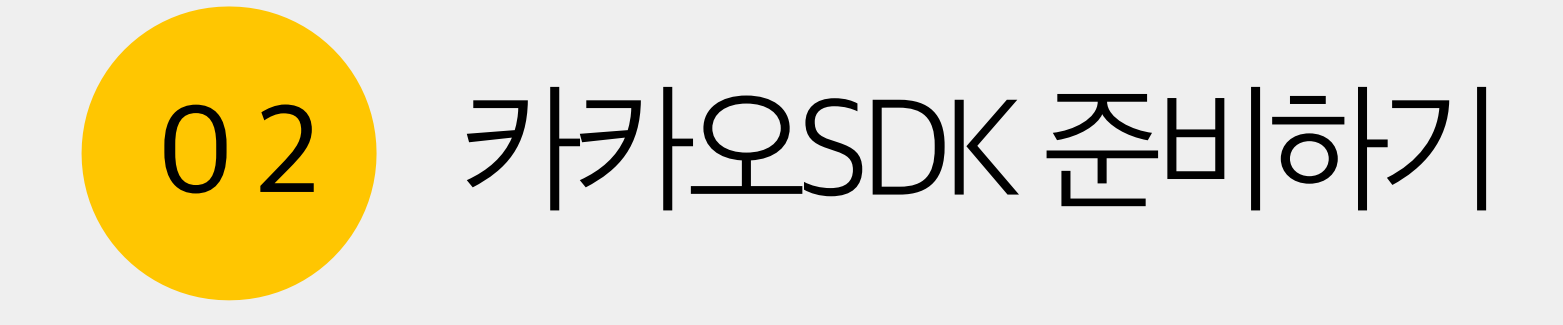

# SDK설치 수집현황확인 광고계정에 사용권한부여

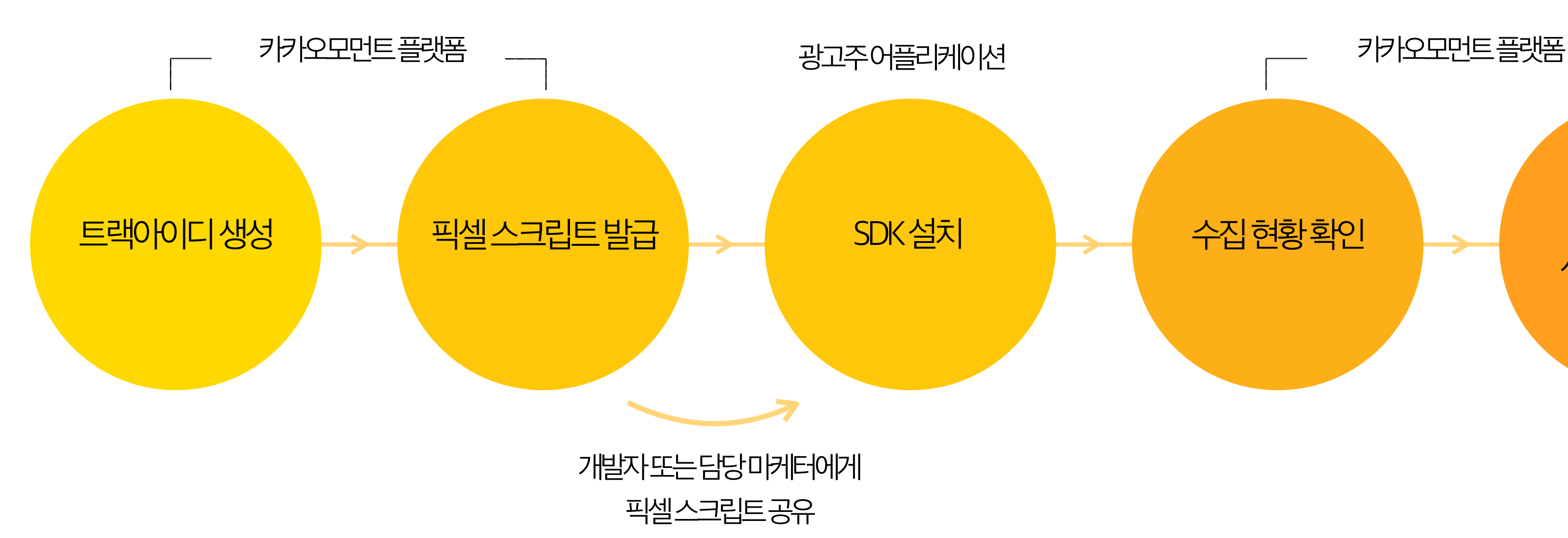

# 카카오SDK활용을위한프로세스 카카오모먼트에서카카오SDK를활용하기위해서아래와같은준비단계가필요합니다.

02 카카오SDK준비하기 9

#### **트랙아이디생성**

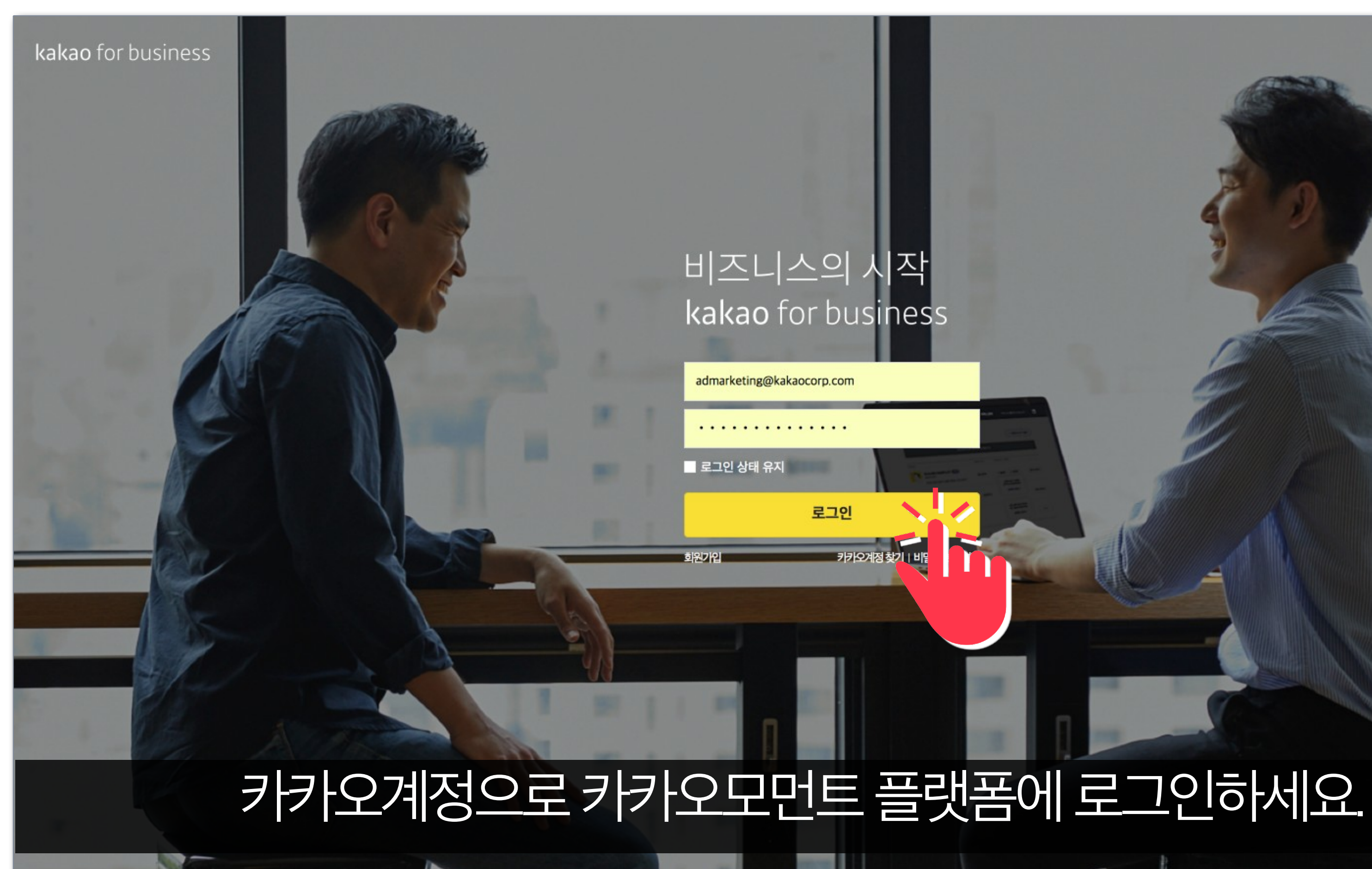

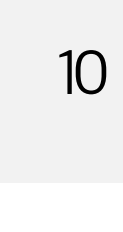

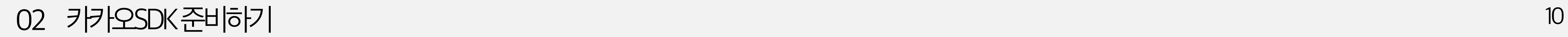

#### 02 카카오SDK준비하기 11

### **트랙아이디생성**

kakaomoment

 $-42(1)$ 

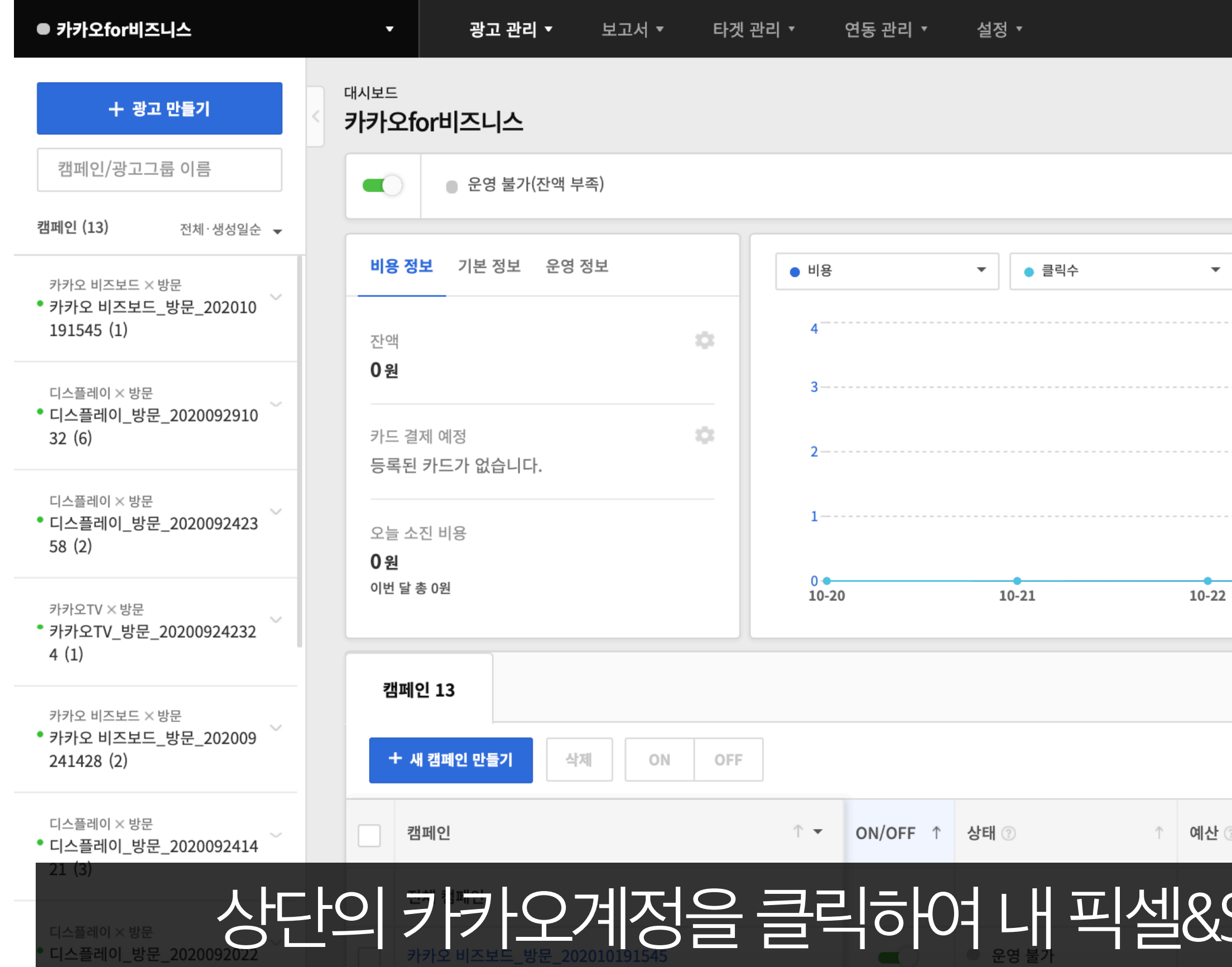

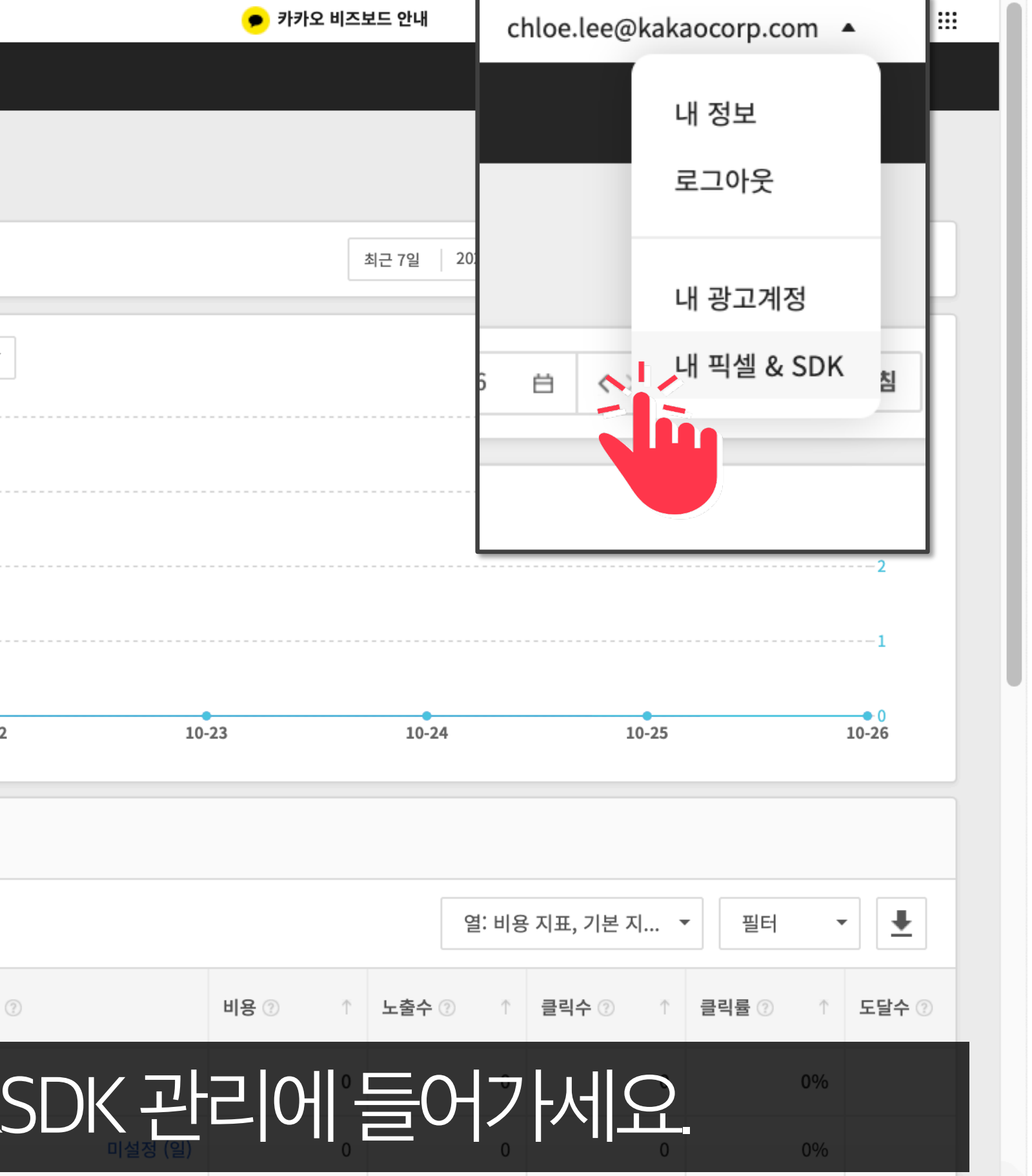

kakao

#### 02 카카오SDK준비하기

### 트랙아이디 생성

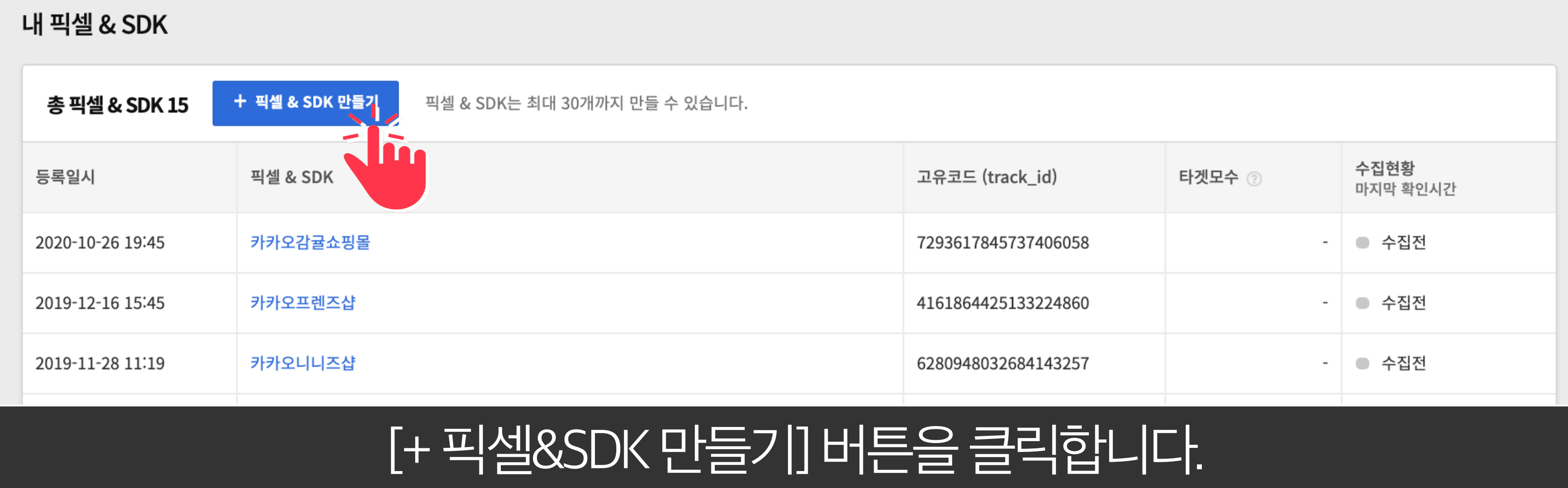

#### **트랙아이디생성**

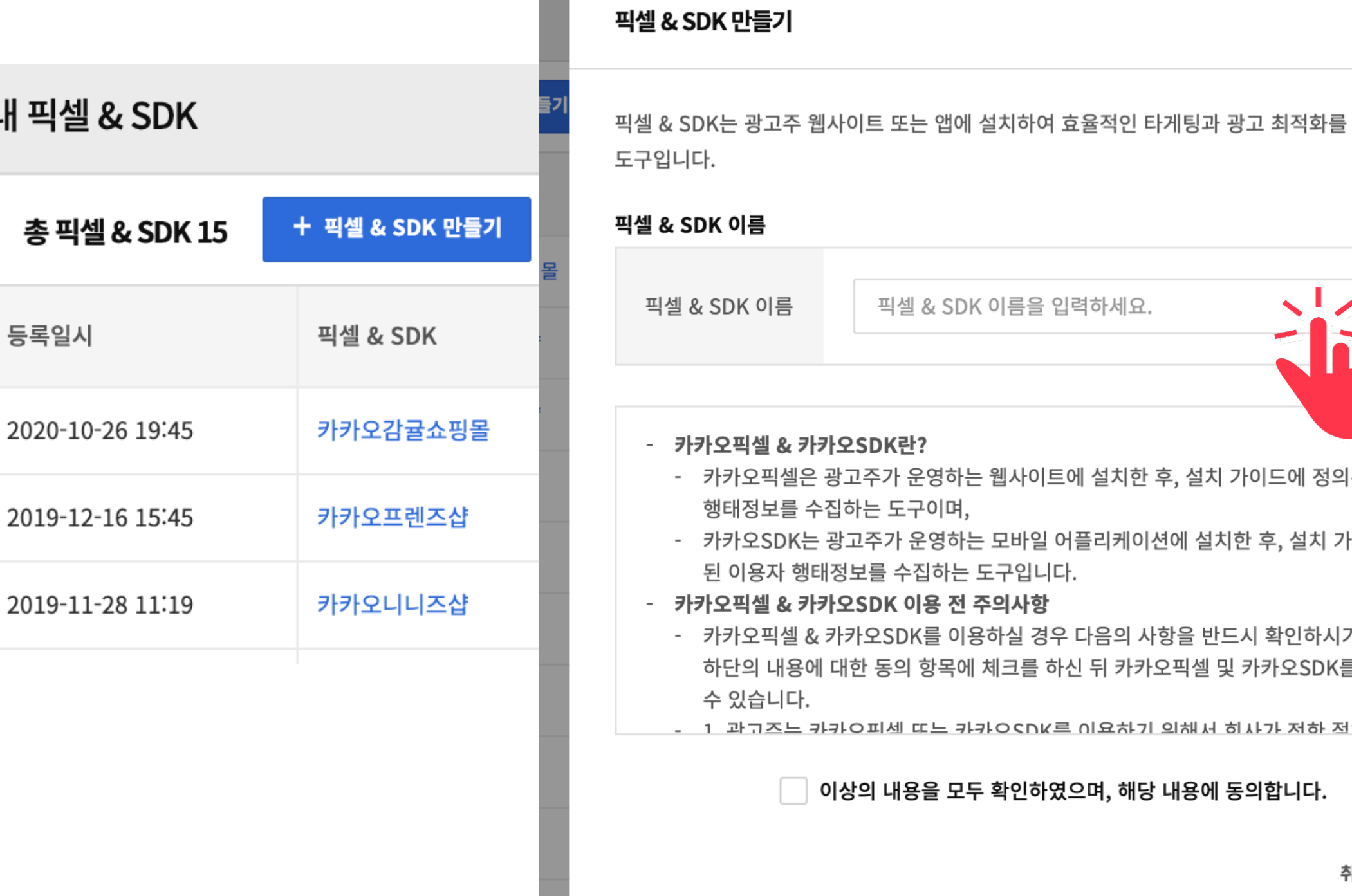

02 13 카카오SDK준비하기

# 픽셀&SDK 이름을입력하여생성합니다.

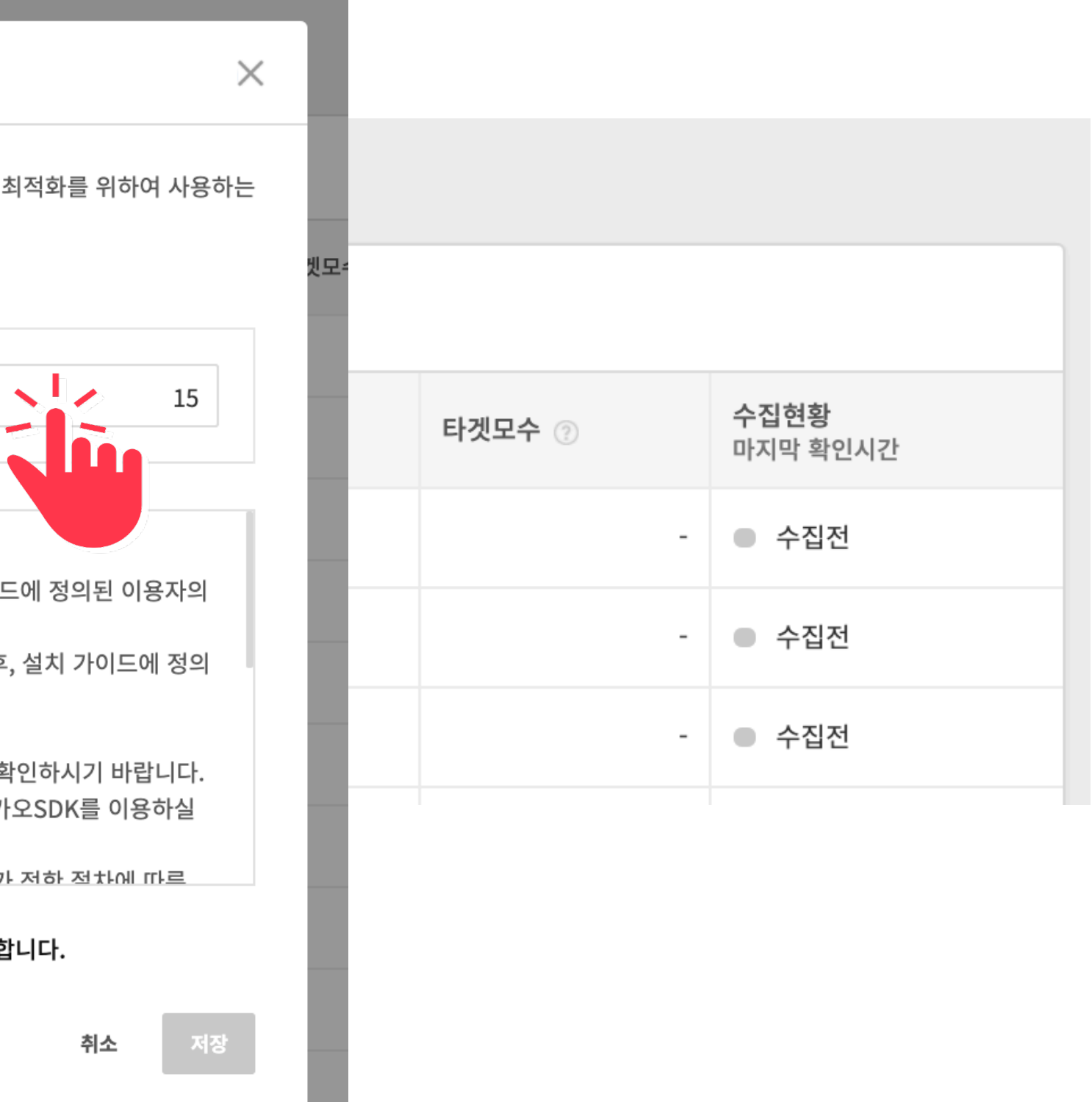

# 생성이 완료되면 리스트에 새로운 SDK가 추가됩니다.

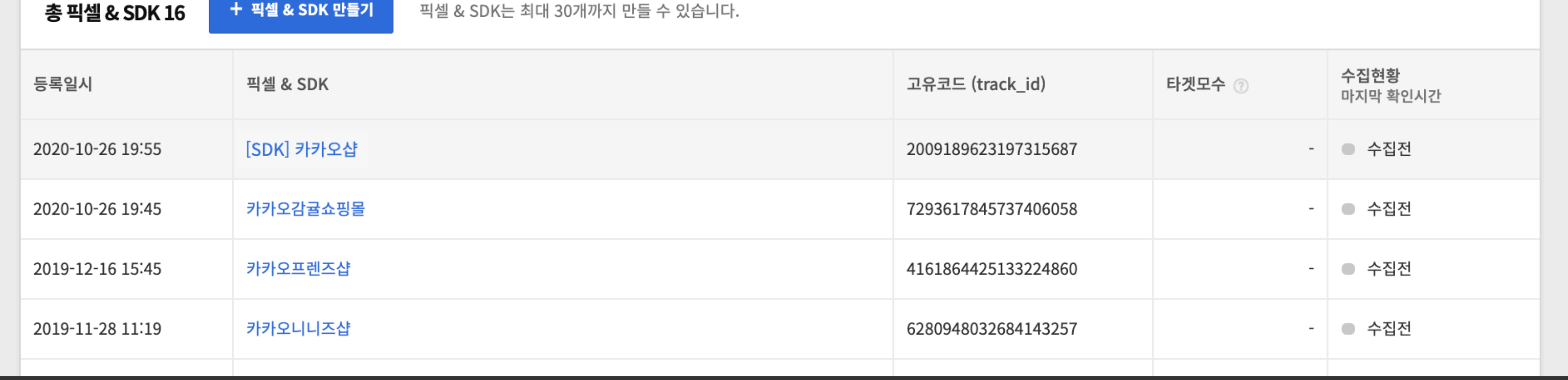

#### 내 픽셀 & SDK

#### 트랙아이디 생성

#### 02 카카오SDK 준비하기

# 성성된 픽셀&SDK명을 클릭해 기본 수집 이벤트를 확인할 수 있습니다.

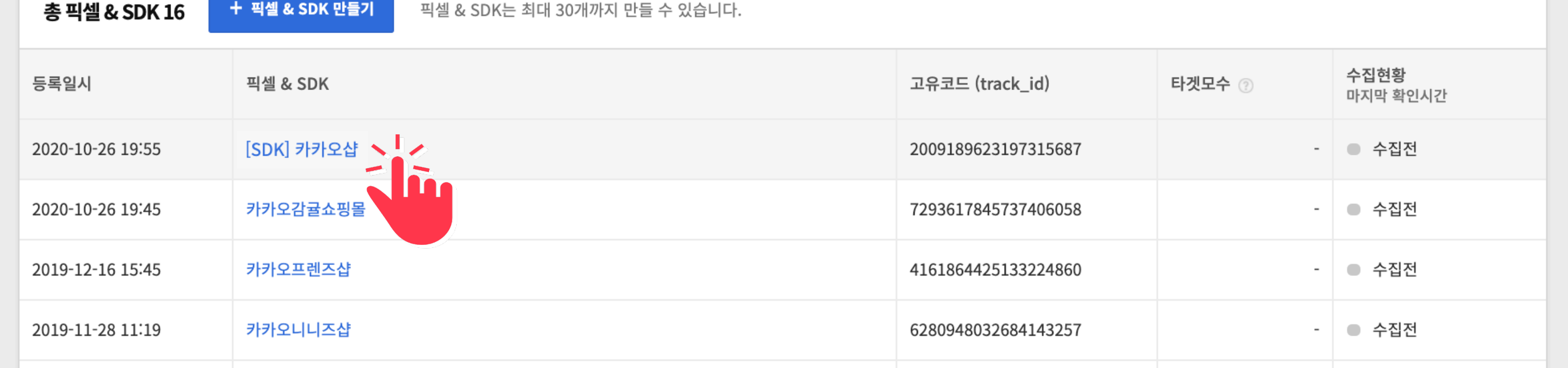

#### 내 픽셀 & SDK

#### **태그추가와설치**

#### 02 카카오SDK준비하기 Windows And All And All And All And All And All And All And All And All And All And A

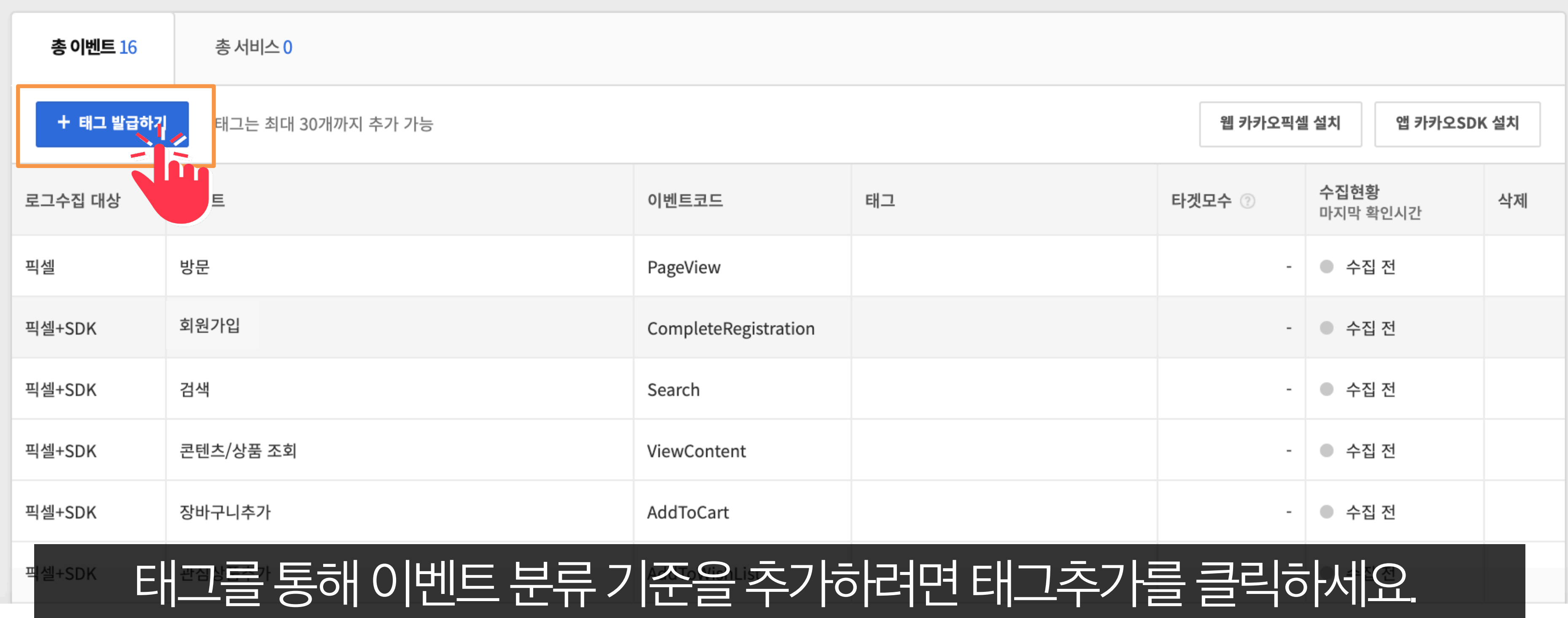

02 카카오SDK준비하기

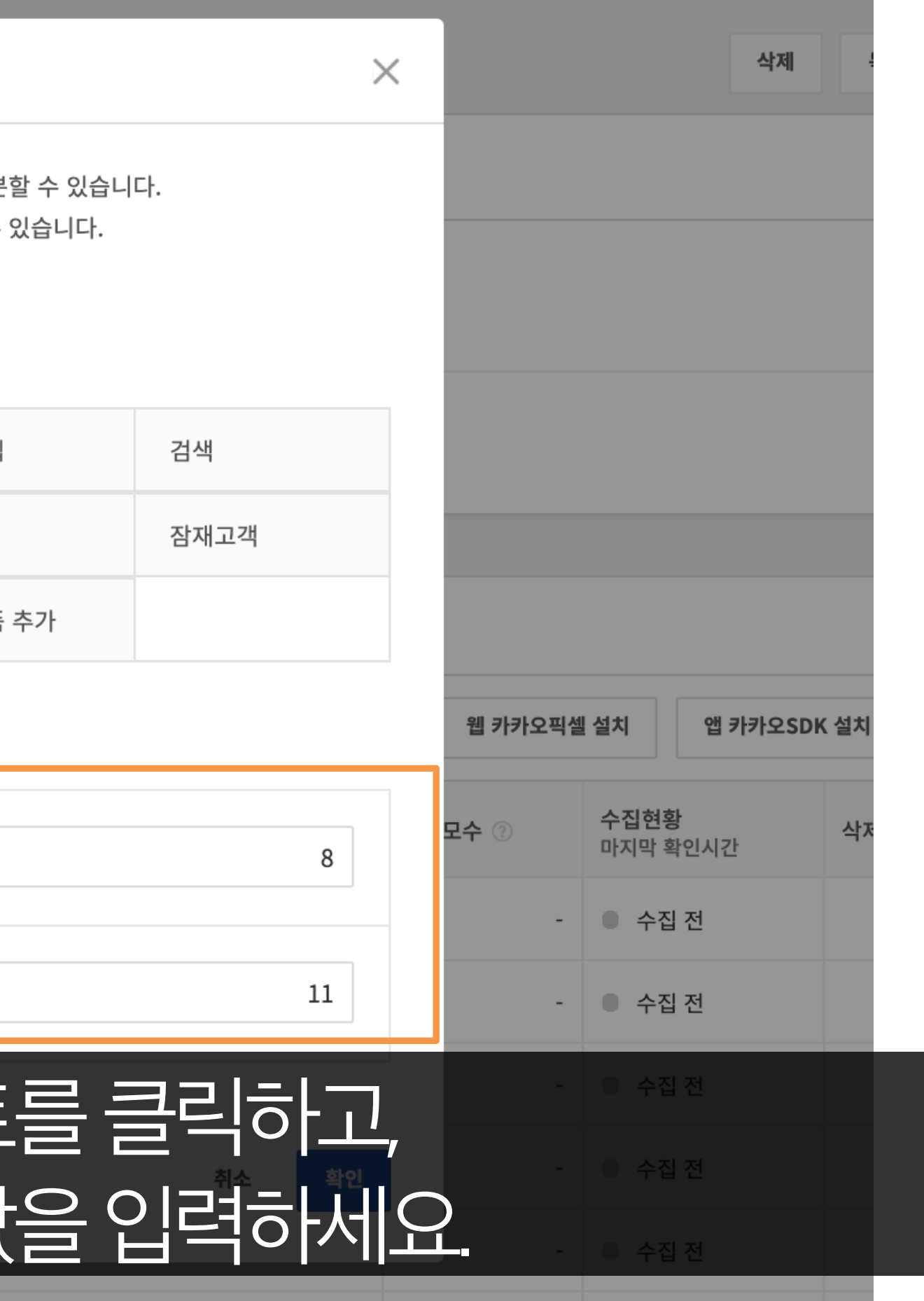

kakao

02 카카오SDK준비하기

17

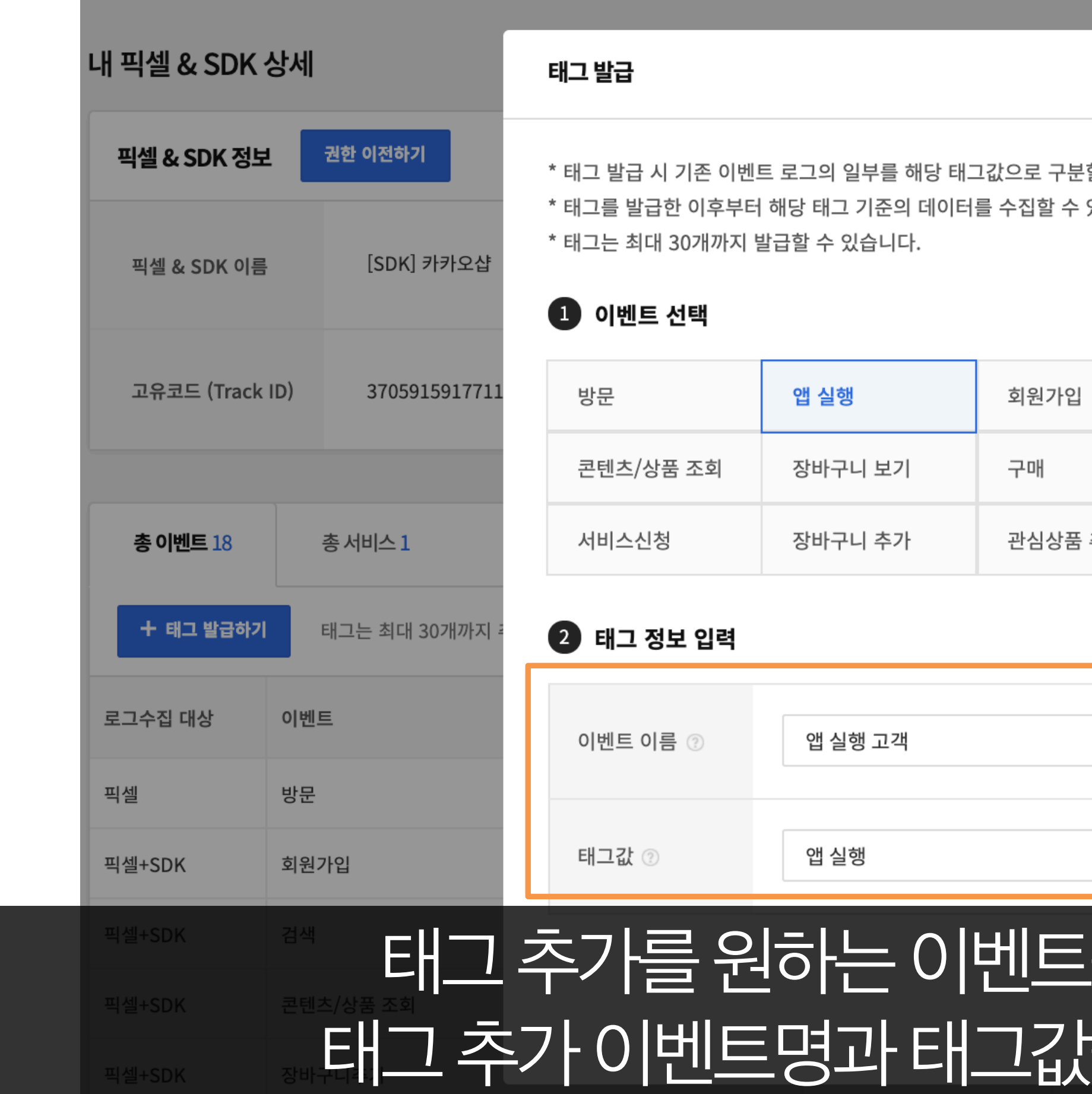

# 리스트에태그이벤트가추가되었습니다.

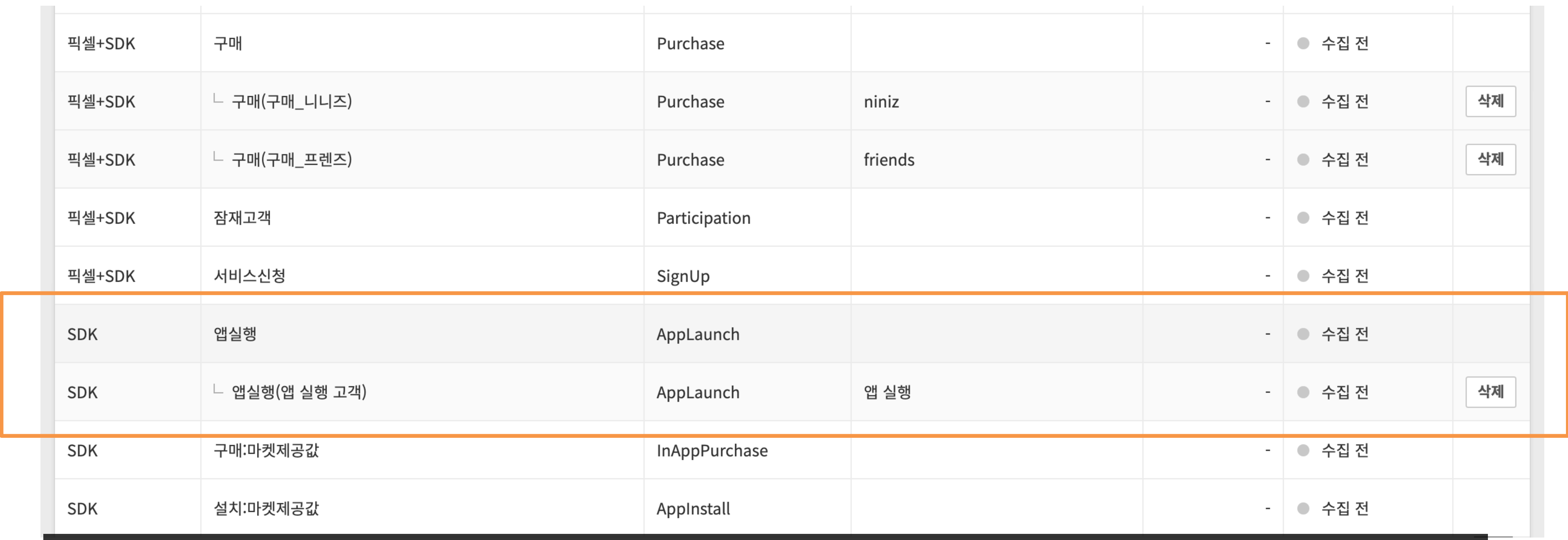

# 앱카카오SDK 설치를눌러깃허브에진입합니다.

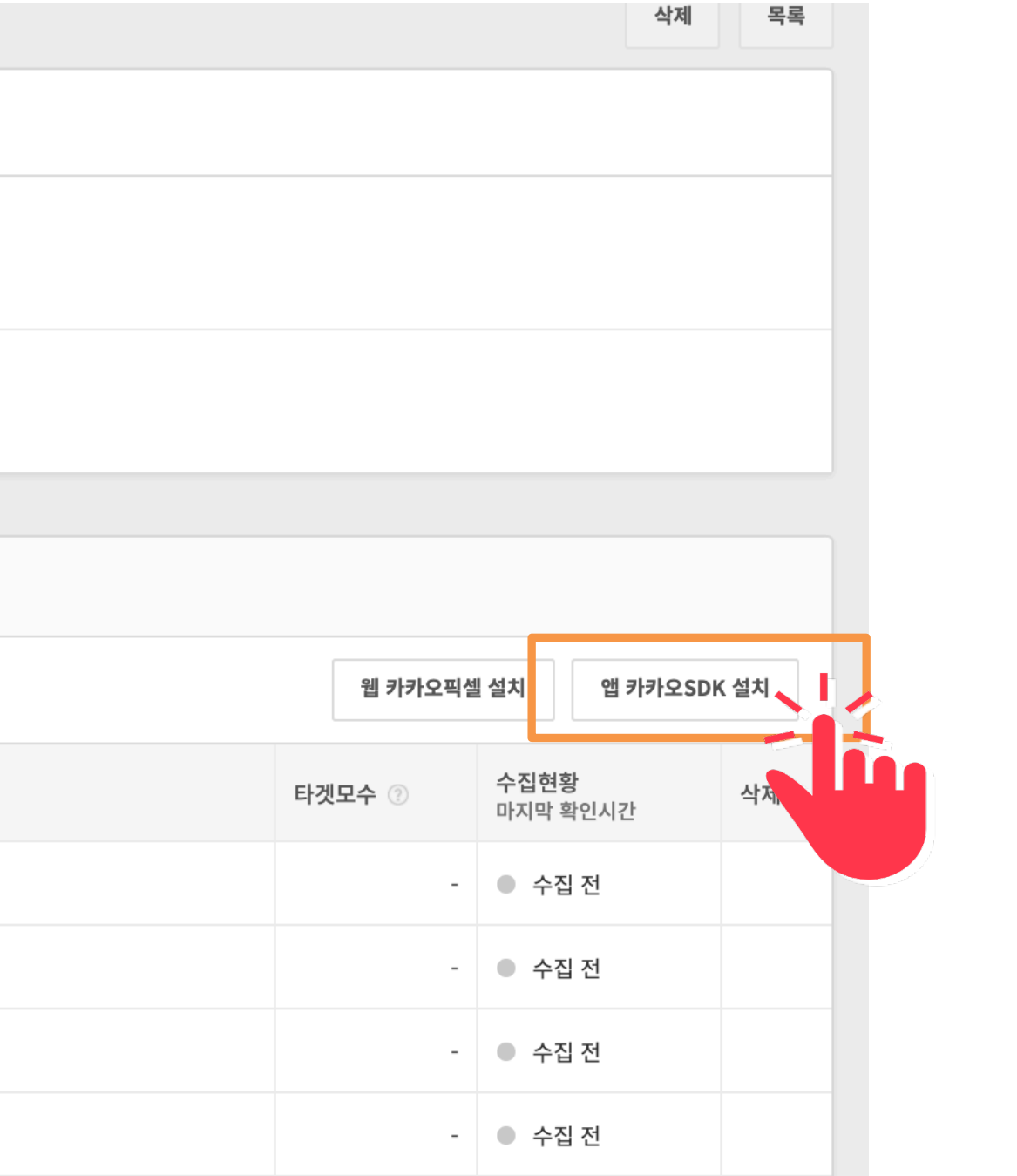

#### 02 카카오SDK준비하기

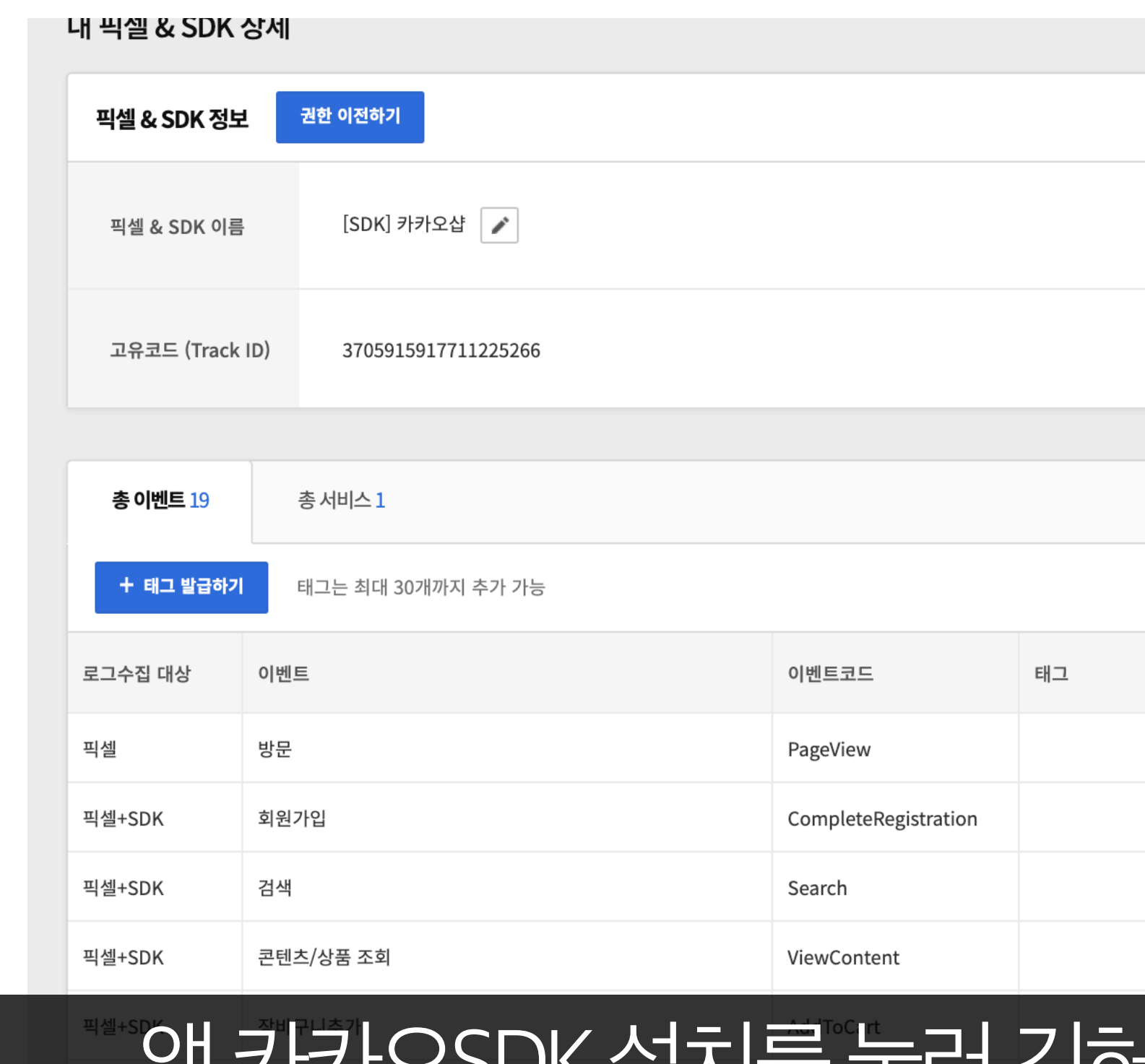

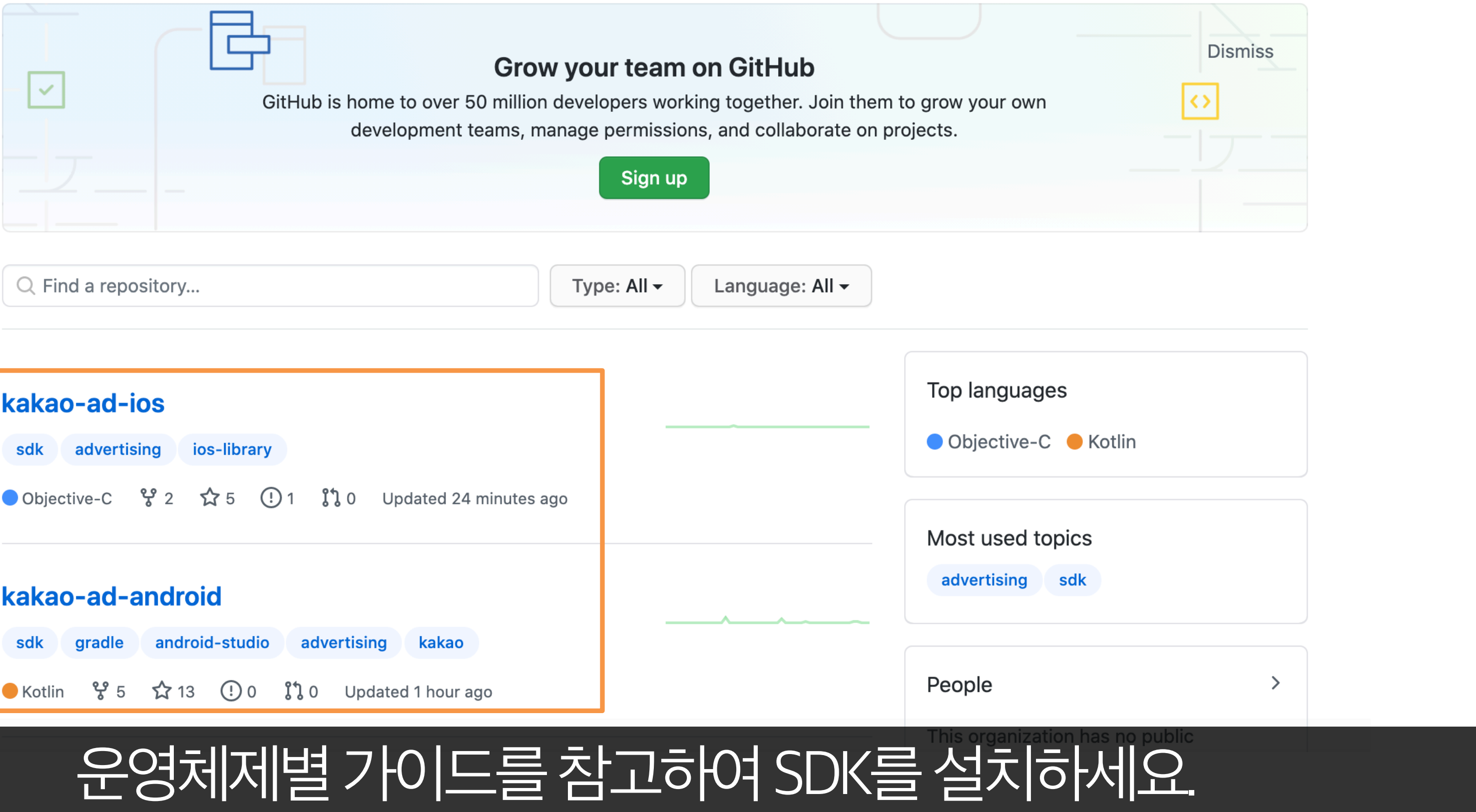

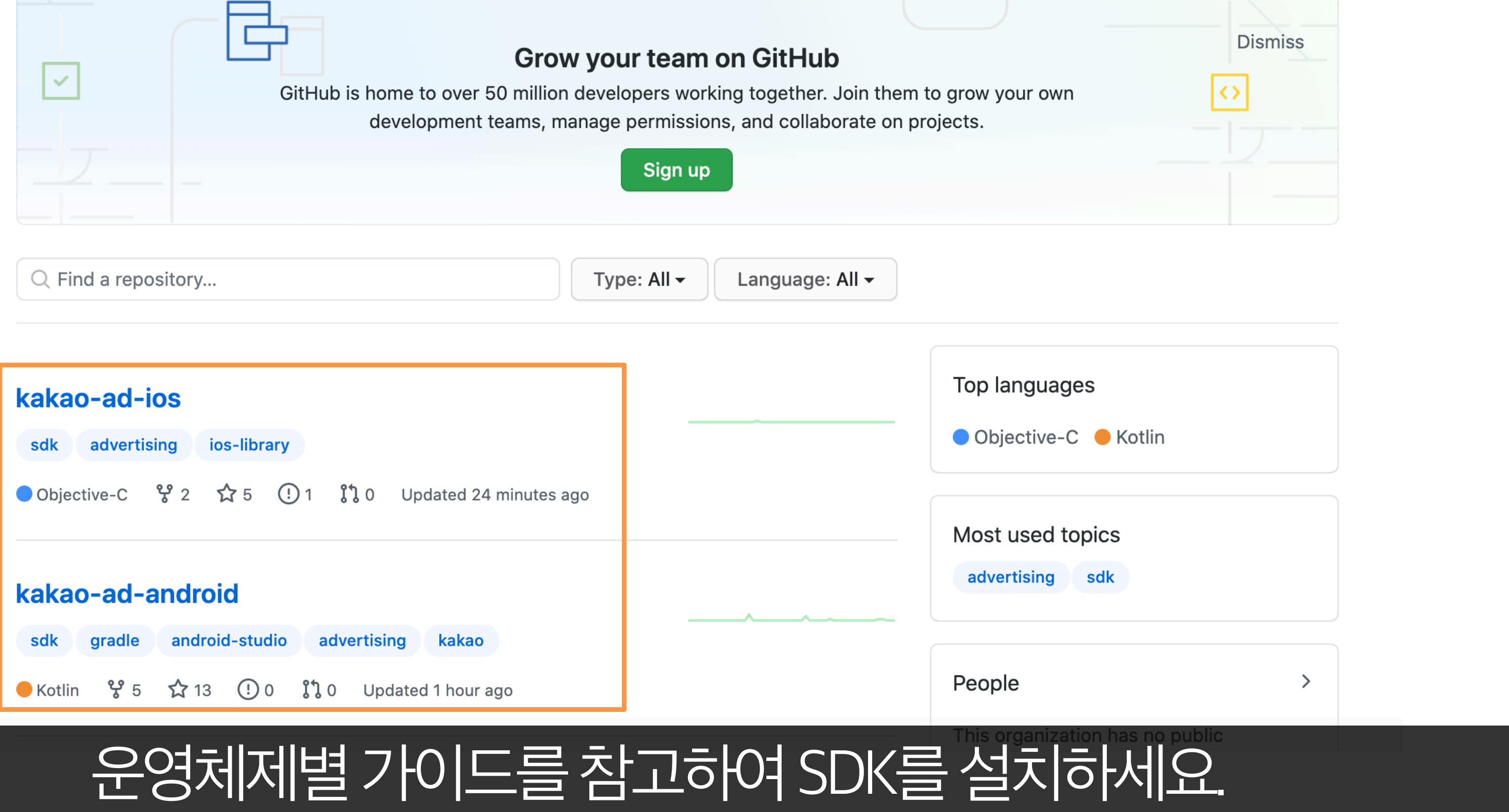

02 카카오SDK준비하기

# 개발자 또는 대행사를 통해 SDK를 설치하는 경우, 트랙아이디, 수집 희망 이벤트, 추가한태그값을정확히전달하세요.

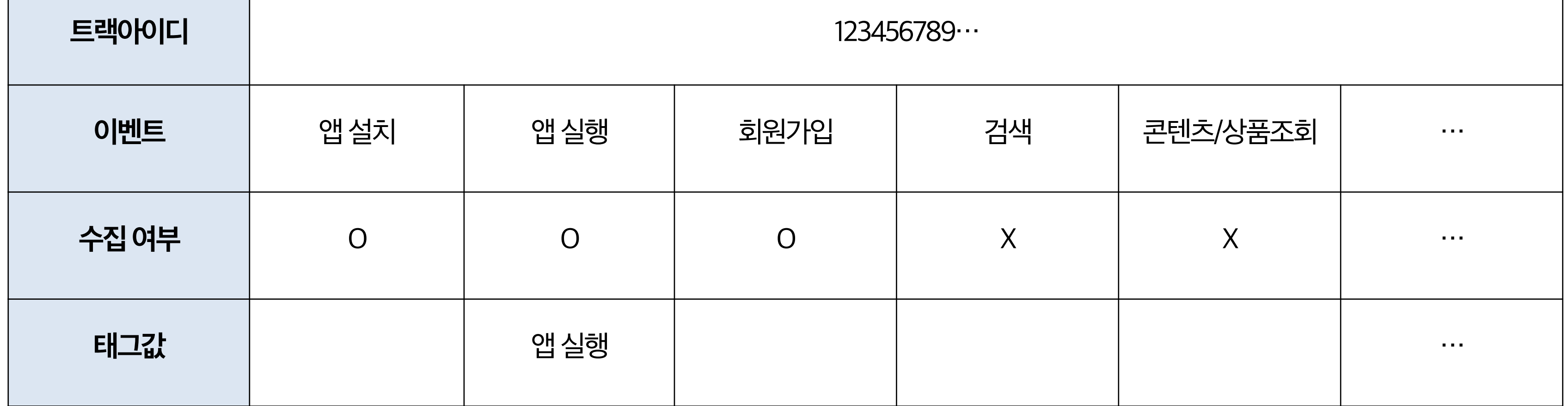

#### **태그추가와설치**

# 카카오모먼트플랫폼에서태그추가를하지않으면 코드상에태그를 추가해도로그가수집되지않습니다.

![](_page_21_Picture_26.jpeg)

02 카카오SDK준비하기

23

### **태그추가와설치**

#### kakaomoment

![](_page_22_Picture_37.jpeg)

# 설치가 완료되면 내 픽셀&SDK 관리에서 로그 정상 수집 여부를 확인할 수 있습니다.

 $\frac{1}{100}$ admarketing@kakaocorp.com v

공지사항 1

### **SDK사용권한부여**

kakaomoment

#### 02 카카오SDK준비하기 24

![](_page_23_Picture_23.jpeg)

![](_page_23_Picture_24.jpeg)

02 카카오SDK준비하기

![](_page_24_Figure_4.jpeg)

kakaomoment ● 카카오for비즈니스  $\blacktriangledown$ 광고 관리 ▼ 보고서 ▼ 타겟 관리 ▼ 연동 관리 ㅅ 설정 ▼ 픽셀 & SDK 연동 관리 대시보드 + 광고 만들기 카카오for비즈니스 MAT 연동 관리 톡비즈니스폼 연동 <mark>관</mark> 캠페인/광고그룹 이름 ● 운영 불가(잔액 부족)  $\mathcal{L}$ 캠페인 (13) 전체·생성일순 ▼ 비용 정보 기본 정보 운영 정보  $\bullet$  비용 ▼ | ● 클릭수 카카오 비즈보드 × 방문 • 카카오 비즈보드\_방문\_202010 191545 (1) 森 잔액 0원 디스플레이 × 방문 • 디스플레이\_방문\_2020092910 101 카드 결제 예정  $32(6)$ 등록된 카드가 없습니다. 디스플레이 × 방문 • 디스플레이\_방문\_2020092423 오늘 소진 비용 58 (2) 0 원  $0 -$ 이번 달 총 0원  $10 - 21$  $10 - 22$  $10 - 23$ 카카오TV × 방문 • 카카오TV\_방문\_20200924232  $4(1)$ 캠페인 13 카카오 비즈보드 × 방문 • 카카오 비즈보드 방문 202009 241428 (2) 상단 타겟관리 메뉴의 픽셀&SDK 연동 관리를 클릭하세요.

#### **SDK사용권한부여**

# 픽셀&SDK 권한추가를클릭해 내가소유한픽셀및SDK를확인할수있습니다.

![](_page_25_Figure_1.jpeg)

![](_page_25_Picture_45.jpeg)

#### **SDK사용권한부여**

![](_page_26_Picture_69.jpeg)

# <u>권한을 주가하려는 SDK를 선택하고 확인 버튼을 누르면 '해당' 광고 계</u>정의 모든멤버가SDK를활용할수있게됩니다.

02 카카오SDK준비하기

#### **SDK사용권한부여**

![](_page_27_Picture_0.jpeg)

# 캠페인에픽셀을연동하여광고관리>대시보드와보고서>맞춤보고서에서 표준 이벤트의 직·간접 전환리포트를 확인할 수 있습니다.

![](_page_28_Picture_39.jpeg)

![](_page_28_Figure_4.jpeg)

![](_page_28_Figure_5.jpeg)

![](_page_28_Picture_6.jpeg)

![](_page_28_Picture_7.jpeg)

#### 03 카카오SDK활용하기 29

# 전환리포트확인하기

30

# 전환리포트확인하기

# 캠페인에 픽셀을 연동하여 광고관리>대시보드와 보고서>맞춤 보고서에서 표준 이벤트의 직·간접 전환리포트를 확인할 수 있습니다.

![](_page_29_Picture_30.jpeg)

![](_page_29_Picture_31.jpeg)

kakao

# 전환리포트확인하기

# 캠페인에 픽셀을 연동하여 광고관리>대시보드와 보고서>맞춤 보고서에서 표준 이벤트의 직·간접 전환리포트를 확인할 수 있습니다.

막축보고서 만득기 │ chloe 43115

![](_page_30_Picture_31.jpeg)

![](_page_30_Picture_32.jpeg)

32

kakao

![](_page_31_Figure_0.jpeg)

![](_page_31_Figure_1.jpeg)

![](_page_31_Picture_46.jpeg)

![](_page_32_Figure_0.jpeg)

![](_page_32_Figure_1.jpeg)

03 카카오픽셀활용하기 33 Band And Analysis and the contract of the contract of the contract of the contract of the contract of the contract of the contract of the contract of the contract of the contract of the contract of the con

![](_page_32_Picture_46.jpeg)

kakao

# 광고그룹에서 픽셀&SDK 타겟 설정하기 사용자의온라인경험을기반으로리마케팅광고를집행할수있습니다.

![](_page_33_Figure_2.jpeg)

![](_page_33_Picture_30.jpeg)

![](_page_34_Picture_44.jpeg)

![](_page_34_Picture_3.jpeg)

# 광고그룹에서 픽셀&SDK 타겟 설정하기 사용자의온라인경험을기반으로리마케팅광고를집행할수있습니다.

03 카카오SDK활용하기

![](_page_35_Figure_1.jpeg)

# 광고그룹에서 픽셀&SDK 타겟 설정하기 사용자의온라인경험을기반으로리마케팅광고를집행할수있습니다.

![](_page_35_Figure_3.jpeg)

![](_page_36_Figure_2.jpeg)

![](_page_36_Figure_0.jpeg)

# 카카오SDK준비하기

# **Summary**

감 사 합 니 다